# Linux Perf Tools Overview and Current Developments

Arnaldo Carvalho de Melo

Red Hat Inc.

June 7, 2013

Arnaldo Carvalho de Melo [Linux Perf Tools](#page-0-0)

 $\leftarrow$ 

 $299$ 

<span id="page-0-0"></span>∍

- <sup>1</sup> Not a full tutorial
- <sup>2</sup> But some demos here and there
- <sup>3</sup> Looking for feedback to influence upstream devel

 $\Omega$ 

- **1** But is becoming an observability framework
- <sup>2</sup> Hardware counters
- **3** Software counters
- <sup>4</sup> Tracepoints
- **6** Dynamic probe points
- **6** Scripting

 $\Omega$ 

```
[acme@zoo ~]$ perf list | grep 'Hardware event'
 cpu-cycles OR cycles [Hardware event]
 instructions instructions instructions
 cache-references [Hardware event]
 cache-misses in the contract of the contract of the contract of the contract of the contract of the contract o
 branch-instructions OR branches [Hardware event]
 branch-misses in the event of the contract of the contract of the contract of the contract of the contract of the contract of the contract of the contract of the contract of the contract of the contract of the contract o
 bus-cycles [Hardware event]
 stalled-cycles-frontend OR idle-cycles-frontend [Hardware event]
 stalled-cycles-backend OR idle-cycles-backend [Hardware event]
 ref-cycles [Hardware event]
[acme@zoo ~]$
```
 $2990$ 

э

∢何 ▶ ∢ ヨ ▶ ∢ ヨ ▶

```
[acme@zoo ~]$ perf list | grep 'Software event'
 cpu-clock [Software event]
 task-clock [Software event]
 page-faults OR faults [Software event]
 context-switches OR cs [Software event]
 cpu-migrations OR migrations (Software event)
 minor-faults [Software event]
 major-faults [Software event]
 alignment-faults [Software event]
 emulation-faults in the set of the set of the set of the set of the set of the set of the set of the set of the set of the set of the set of the set of the set of the set of the set of the set of the set of the set of the
[acme@zoo ~]$
```
 $2990$ 

э

∢何 ▶ ∢ ヨ ▶ ∢ ヨ ▶

[acme@zoo ~]\$ perf list | grep 'Hardware cache event'

[acme@zoo ~]\$

L1-dcache-loads [Hardware cache event] L1-dcache-load-misses [Hardware cache event] L1-dcache-stores **in the cache event** [Hardware cache event] L1-dcache-prefetches [Hardware cache event] L1-icache-loads [Hardware cache event] L1-icache-prefetches [Hardware cache event] LLC-loads [Hardware cache event] LLC-stores [Hardware cache event] LLC-prefetches [Hardware cache event] dTLB-loads **in the contract of the cached event** in the formulation of the event of the cache event in the second iTLB-loads [Hardware cache event] branch-loads **in the contract of the exercise of the contract of the exercise of the exercise of the event** l node-loads **in the event of the exercise of the event** in the event of the event of the event of the event of the event is a set of the event of the event of the event of the event of the event of the event of the event of node-stores **include-stores include** [Hardware cache event] node-prefetches [Hardware cache event]

- ④ 伊 ▶ ④ ヨ ▶ ④ ヨ ▶

 $QQ$ 

重

mac80211:drv\_suspend [Tracepoint event] mac80211:drv\_resume [Tracepoint event] mac80211:drv\_set\_wakeup [Tracepoint event] kvm:kvm\_entry [Tracepoint event] kvm:kvm\_hypercall [Tracepoint event] kvm:kvm\_hv\_hypercall [Tracepoint event] kvm:kvm\_pio [Tracepoint event] xen:xen\_cpu\_set\_ldt [Tracepoint event] xen:xen\_cpu\_write\_gdt\_entry [Tracepoint event] xen:xen\_cpu\_load\_idt [Tracepoint event] xen:xen\_cpu\_write\_idt\_entry [Tracepoint event] sched:sched\_migrate\_task [Tracepoint event] sched:sched\_switch [Tracepoint event]

And many, many others!

- ④ (印) → ④ (日) → ④ (日) →

つくへ

[acme@zoo /]\$ perf stat usleep 1

Performance counter stats for 'usleep 1':

1.487386 task-clock # 0.406 CPUs utilized 1 context-switches # 0.672 K/sec 0 cpu-migrations # 0.000 K/sec 139 page-faults # 0.093 M/sec 1,170,325 cycles # 0.787 GHz 529,945 instructions # 0.45 insns per cycle # 1.71 stalled cycles per insn 100,341 branches # 67.461 M/sec 6,849 branch-misses # 6.83% of all branches

 $2990$ 

重

∢ 何 ▶ ( ( 手 ) ( ( 手 ) ( )

0.003661876 seconds time elapsed

[acme@zoo /]\$

```
[root@zoo ~]# perf record -a
^C[ perf record: Woken up 1 times to write data ]
[ perf record: Captured and wrote 0.826 MB perf.data (~36093 sample
[root@zoo ~]# ls -la perf.data
-rw-------. 1 root root 873048 Jun 7 16:07 perf.data
[root@zoo ~]#
```
 $299$ 

→ 何 ▶ → 三 ▶

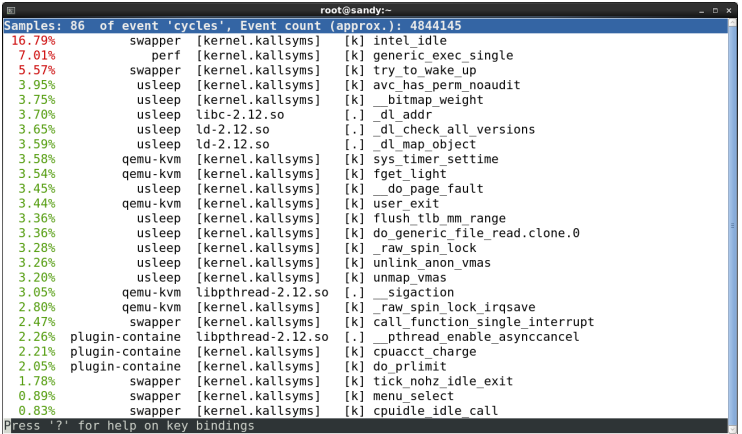

**K ロト K 倒 ト K 毛** 

一つ目

 $\rightarrow$ 

 $\mathbf{p}$ 

目

- **1** Use scripting languages to process events
- **2** Python and Perl
- <sup>3</sup> Allows tapping into tons of language libraries
- **4** Several scripts available
- **6** Generate scripts from perf.data

 $\Omega$ 

```
[root@aninha ~]# perf script --list
List of available trace scripts:
syscall-counts-by-pid [comm] system-wide syscall counts
sctop [comm] [interval] syscall top
failed-syscalls-by-pid [comm] system-wide failed syscalls
net_dropmonitor shows table of dropped frames
sched-migration sched migration overview
netdev-times [tx] [rx] [dev=] packet processing time
futex-contention futex contention measurement
syscall-counts [comm] system-wide syscall counts
rw-by-pid system-wide r/w activity
rwtop [interval] system-wide r/w top
workqueue-stats ins/exe/create/destroy
rw-by-file <comm> r/w activity for a program
failed-syscalls [comm] system-wide failed syscalls
wakeup-latency system-wide min/max/avg
[root@aninha ~]#
```
 $\rightarrow$   $\oplus$   $\rightarrow$   $\rightarrow$   $\oplus$   $\rightarrow$   $\rightarrow$   $\oplus$   $\rightarrow$ 

 $QQ$ 

重

- **1** From the events found in perf.data file
- 2 Quickly start writing event handling
- <sup>3</sup> Creates function skeletons for each trace event
- <sup>4</sup> With a common set of parameters
- **5** Plus event specific parameters
- <sup>6</sup> Calls methods at init, exit and for unhandled events
- **2** Comes with library of tracing specific methods

つくい

```
[root@ana icmp]# perf probe -L icmp_rcv
<icmp_rcv:0>
     0 int icmp_rcv(struct sk_buff *skb)
     1 {
    59 if (rt->rt_flags & (RTCF_BROADCAST | RTCF_MULTICAST)) {
                       /*
                        * RFC 1122: 3.2.2.6 An ICMP_ECHO to broadca
                        * silently ignored (we let user decide with
                        * RFC 1122: 3.2.2.8 An ICMP_TIMESTAMP MAY b
                        * discarded if to broadcast/multicast.
                        */
    66 if ((icmph->type == ICMP_ECHO ||
                           icmph->type == ICMP_TIMESTAMP) &&
                          net->ipv4.sysctl_icmp_echo_ignore_broadd
                              goto error;
                       }
    71 if (icmph->type != ICMP_ECHO &&
                                           メ母 トメ ミ トメ ミ トー
                                                         E = \Omega
```
### Listing variables that can be collected

```
[root@ana ~]# perf probe -V icmp_rcv:66
Available variables at icmp_rcv:66
        @<icmp_rcv+343>
               struct icmphdr* icmph
               struct net* net
               struct rtable* rt
               struct sk_buff* skb
```
[root@ana ~]#

[root@ana icmp]# perf probe icmp\_rcv:66 'type=icmph->type' Add new event: probe:icmp\_rcv (on icmp\_rcv:66 with type=icmph->type)

You can now use it on all perf tools, such as:

perf record -e probe:icmp\_rcv -aR sleep 1

[root@ana ~]# perf probe --list probe:icmp\_rcv (on icmp\_rcv:66@net/ipv4/icmp.c with type)

K ロ > K @ > K ミ > K ミ > → ミ → K O Q O

[root@ana icmp]# perf record -a -g -e probe:icmp\_rcv ^C[ perf record: Woken up 1 times to write data ] [ perf record: Captured and wrote 0.324 MB perf.data ]

# Generating a python script from perf.data

```
[root@ana icmp]# perf script -g python
generated Python script: perf-script.py
```

```
[root@ana icmp]# cat perf-script.py
```

```
def trace_begin():
        print "in trace_begin"
```

```
def trace end():
        print "in trace_end"
```

```
def probe__icmp_rcv(evname, cpu, secs, nsecs, pid, comm,
                    probe_ip, type):
        print "%s %u.%u type=%u" % (evname, secs, nsecs, type)
```
御 ▶ <唐 > <唐 > 『唐』 の女の

```
[root@ana icmp]# perf script -s perf-script.py
in trace_begin
probe__icmp_rcv 71171.964568380 type=8
probe__icmp_rcv 71177.792382154 type=8
probe__icmp_rcv 71178.792236953 type=8
in trace_end
[root@ana icmp]#
```
 $200$ 

④ 骨 ≯ ④ 目

### Backtraces from probes

```
[root@ana ~]# perf report --stdio
# Events: 2
#
# Overhead Command Shared Object Symbol
# ........ ....... ................. ........
#
   100.00% ping [kernel.kallsyms] [k] icmp_rcv
               |
              --- icmp_rcv
                  ip_local_deliver_finish
                  NF_HOOK.clone.1
                  ip_local_deliver
                  ip_rcv_finish
                  NF_HOOK.clone.1
                  ip_rcv
                  __netif_receive_skb
                  process_backlog
                  net_rx_action
                  __do_softirq
                  0xb7707424
```
[root@ana ~]#

 $299$ 

重

イロト イ部 トイ 君 ト イ 君 トー

### Listing probeable functions in userspace DSO

# perf probe -F /lib64/libc-2.12.so|grep ^m|head -10 madvise malloc malloc@plt malloc\_info mblen mbstowcs mbtowc mcheck mcheck\_check\_all mcheck\_pedantic [root@sandy ~]#

[root@sandy ~]# perf probe -x /lib64/libc-2.12.so malloc Added new event: probe\_libc:malloc (on 0x79b80)

You can now use it in all perf tools, such as:

perf record -e probe\_libc:malloc -aR sleep 1

[root@sandy ~]#

# Collecting callchains with stack chunks

# perf record -e probe\_libc:\* -g dwarf,1024 sleep 2 [ perf record: Woken up 1 times to write data ] [ perf record: Captured and wrote 0.058 MB perf.data (~2547) #

 $QQ$ 

### Report snapshot

[root@sandy ~]# cat perf.hist.5

- 100.00% sleep libc-2.12.so [.] malloc
	- malloc
		- 45.16% \_\_strdup
			- + 85.71% setlocale
			- + 7.14% \_nl\_load\_locale\_from\_archive
			- + 7.14% textdomain
		- + 38.71% \_nl\_intern\_locale\_data
		- + 6.45% \_nl\_normalize\_codeset
		- + 3.23% \_nl\_load\_locale\_from\_archive
		- 3.23% new\_composite\_name

setlocale

0x4014ec

\_\_libc\_start\_main

0x4011f9

+ 3.23% set\_binding\_values

[root@sandy ~]#

∢ 何 ≯ ∢ 手 ≯ → (手 ≯ ) →

GB.  $\Omega$ 

```
[root@sandy ~]# cat perf.hist.6
- 100.00% sleep libc-2.12.so [.] malloc
   - malloc libc-2.12.so
      - 45.16% __strdup libc-2.12.so
         + 85.71% setlocale libc-2.12.so
        + 7.14% _nl_load_locale_from_archive libc-2.12.so
        + 7.14% __textdomain libc-2.12.so
     + 38.71% _nl_intern_locale_data libc-2.12.so
      + 6.45% _nl_normalize_codeset libc-2.12.so
      + 3.23% _nl_load_locale_from_archive libc-2.12.so
      - 3.23% new_composite_name libc-2.12.so
           setlocale libc-2.12.so
           0x4014ec sleep
           __libc_start_main libc-2.12.so
           0x4011f9 sleep
      + 3.23% set_binding_values libc-2.12.so
[root@sandy ~]# rpm -qf 'which sleep'
coreutils-8.4-19.el6.x86_64
[root@sandy ~]# rpm -q coreutils-debuginfo
package coreutils-debuginfo is not installed
[root@sandy ~]# rpm -q glibc-debuginfo
glibc-debuginfo-2.12-1.80.el6_3.4.x86_64
[root@sandy ~]#
```
→ 伊 ▶ → 君 ▶ → 君 ▶ │ 君 │ ◆ 9 Q ⊙

# Per socket/core aggregation

- **System wide**
- Per socket/core
- Helps find imbalances
- **Can be combined with interval printing**

```
# perf stat -I 1000 -a --per-socket -e cycles sleep 200
# time socket cpus counts events
   1.000097680 S0 4 5,788,785 cycles
   2.000379943 S0 4 27,361,546 cycles
   2.001167808 S0 4 818,275 cycles
```
 $\hat{C}$ 

つくへ

# perf mem

- Memory access profiling
- PEBS/IBS
- Memory level of access: L1, L2, L3, RAM
- Access latency
- Resolves symbols to global
- More work needed to resolve to locals using DWARF

# perf mem

# perf mem -t loads record -a usleep 10 [ perf record: Woken up 1 times to write data ] [ perf record: Captured and wrote 0.427 MB perf.data (~18636 sample

```
# perf evlist
cpu/mem-stores/pp
```
 $299$ 

э

④ イ 伊 ト ( 手

#### # perf mem report

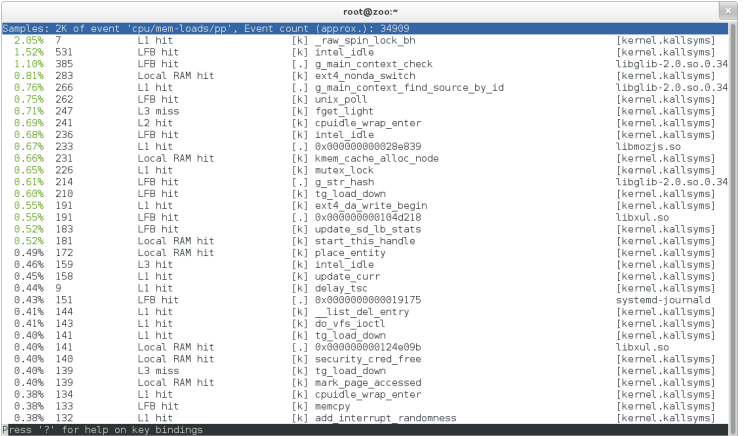

メロメ メタメ メミメ

目

重  $\rightarrow$  $-4$ 

#### --sort=mem,sym,dso,symbol\_daddr, dso\_daddr,tlb,locked

# perf report --mem-mode -s mem,symbol,symbol\_daddr

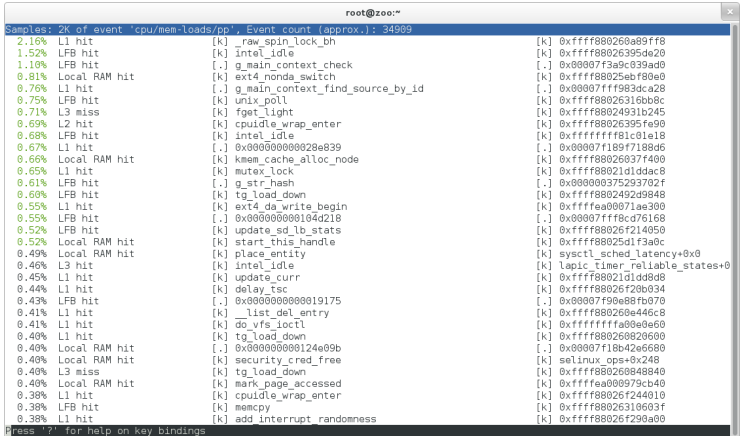

 $299$ 

э

ほう メラう

# perf report mem-mode

#### # perf mem report -s mem

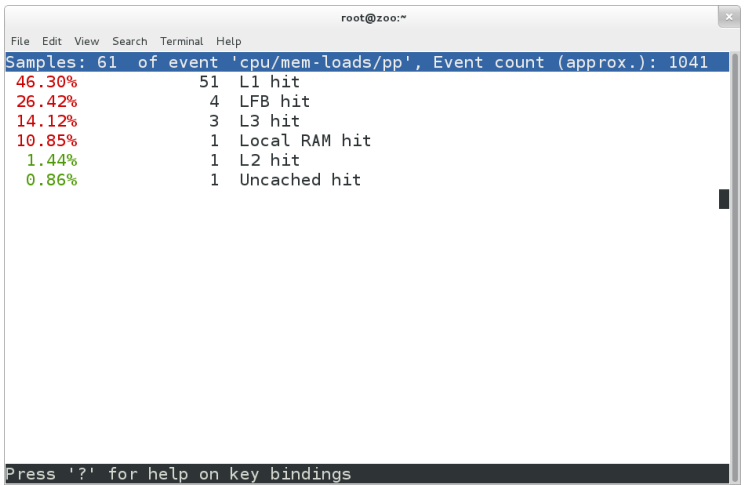

目

重  $\rightarrow$ 

メロメ オ部メ メミメメ

- compare methods: delta, weighted diff, ratio (already in)
- Paul E.McKenney Differential Profiling
- multiple data files (soon to be merged)

 $\Omega$ 

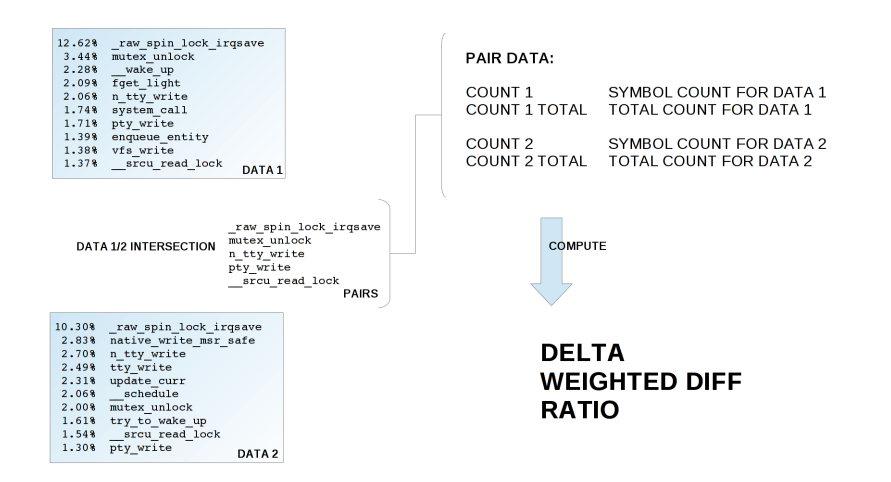

メロメ メ母メ メラメ メラメー

重

 $\Omega$ 

#### %1 = (COUNT1 \* 100) / COUNT1 TOTAL %2 = (COUNT2 \* 100) / COUNT2 TOTAL

#### DFI TA =  $%2 %1$

\$ perf diff -c delta # Event 'cycles' ٠ Delta Shared Object # Baseline Symbol . . . . . . . . . . . . . . 12.62% -2.32% [kernel.kallsyms] [k] raw spin lock irgsave 3.44% -1.44% [kernel.kallsyms] [k] mutex unlock 2.06% +0.64% [kernel.kallsyms] [k] n\_tty\_write 1.71% -0.42% [kernel.kallsyms] [k] pty write 1.37% +0.17% [kernel.kallsyms] [k] srcu\_read\_lock  $\cdots$ 

 $\Omega$ 

重

メロメ メ母メ メラメ メラメー

#### WEIGHT1 = USER DEFINED **WEIGHT2 = USER DEFINED**

#### WEIGHTED DIFF = COUNT2 \* WEIGHT1 - COUNT1 \* WEIGHT2

\$ perf diff -c wdiff:1,2 # Event 'cycles' ٠ # Baseline Weighted diff Shared Object Symbol 12.62% 100376692 [kernel.kallsyms] [k] raw\_spin\_lock\_irqsave<br>
3.44% 17128216 [kernel.kallsyms] [k] mutex\_unlock<br>
2.06% 29267199 [kernel.kallsyms] [k] n\_tty\_write<br>
1.71% 12346582 [kernel.kallsyms] [k] n\_tty\_write<br>
1.37% 16  $\cdots$ 

Arnaldo Carvalho de Melo [Linux Perf Tools](#page-0-0)

メロメ メ母メ メラメ メラメー

重  $\Omega$ 

#### **RATIO = COUNT2 / COUNT1**

\$ perf diff -c ratio # Event 'cycles' ÷ # Baseline Ratio Shared Object Symbol ۸ 12.62% 2.168020 [kernel.kallsyms] [k] raw spin lock irgsave  $3.44%$ 1.542882 [kernel.kallsyms] [k] mutex unlock 3.477702 [kernel.kallsyms] [k] n\_tty\_write 2.06% 2.010982 [kernel.kallsyms] [k] pty\_write 1.718 1.37% 2.986062 [kernel.kallsyms] [k] srcu\_read\_lock  $\cdots$ 

Arnaldo Carvalho de Melo [Linux Perf Tools](#page-0-0)

メロメ メ母メ メラメ メラメー

D.  $\Omega$ 

### Diff enhancements - multiple data files - example

```
$ perf diff -b ./perf.data.[123456]
# Ryent 'cycles'
# Data files:
\overline{1}[0] ./perf.data.l (Baseline)
  [1] ./perf.data.2
\overline{1}[2] ./perf.data.3
÷.
   [3] ./perf.data.4
\pm[4] ./perf.data.5
٠
   [5] /perf.data.6
×
                                Delta/3\ddot{\phantom{1}}Baseline/0
              Delta1 + a/1Delta/2Delta 1 + a/4Delta/5Shared Object
                                                                                                          Symbol
÷
         وبالمنا
×
                                                           libe-2.15.8036.448
               +0.278+7.818+1.189+0.72%+0.74%[.] IO file xsputn@@GLIBC 2.2.5
      32.708
              -2.748 - 12.768-0.909-2.16%-1.118ves
                                                                              1.10x000000000000140b15.018
              +1.75%+0.508+1.038+1.80%+0.13%libe-2.15.so1 - 1strlen sse2
                                                           libc-2.15.8014 889
              +0.458+4.458-1.388-0.64%+0.118[.] fputs unlocked
       0.258+0.31%-0.088+0.048+0.33%+0.038ves
                                                                              [.] fputs_unlocked@plt
       0.118-0.058-0.028-0.05%-0.068[kernel.kallsyms] [k] srcu read lock
       0.069-0.03%-0.05%-0.05%-0.04%-0.02% [kernel.kallsyms] [k] fget light
       0.05%-0.038-0.028-0.028[kernel.kallsyms] [k] native write msr safe
       0.058-0.018-0.018+0.018+0.068[kernel.kallsyms] [k] system call
       0.058+0.028-0.038[kernel.kallsyms] [k] _audit_syscall_exit
       0.059-0.048-0.038[kernel.kallsyms] [k] sysret check
       0.03%-0.028-0.028-0.02% libc-2.15.80[.] IO file overflow@@GLIBC 2.2.5
                                                           [kernel.kallsyms] [k] security_file_permission
       0.039-0.028-0.028-0.0280.038-0.028[kernel.kallsyms] [k] fsnotify
       0.038[kernel.kallsyms] [k] audit syscall entry
```
 $\cdots$ 

メロメ メ母メ メミメ メミメ

∍

### Diff enhancements - multiple data files - example

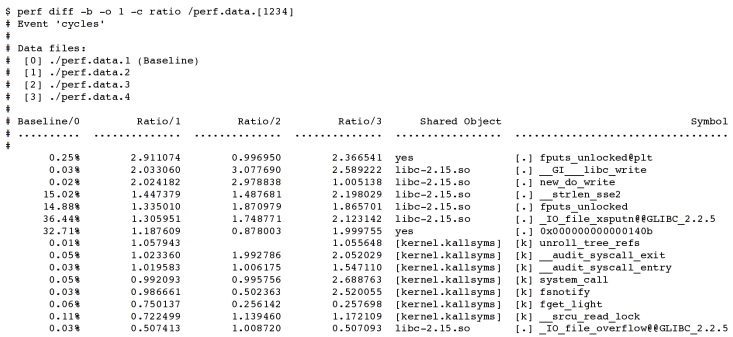

 $\ldots$ 

 $299$ 

目

Þ

э

n → 1

Ð

# Multiple events without grouping

```
# perf record -e cycles,cache-misses -a usleep 1
[ perf record: Woken up 1 times to write data ]
[ perf record: Captured and wrote 0.616 MB perf.data (~26891 sample
# perf evlist
cycles
cache-misses
#
```
 $299$ 

**K 何 ▶ 【 手 ▶** 

```
# perf record -e '{cycles,cache-misses}' -a usleep 1
[ perf record: Woken up 1 times to write data ]
[ perf record: Captured and wrote 0.621 MB perf.data (~27151 sample
# perf evlist
cycles
cache-misses
# perf evlist --group
{cycles,cache-misses}
#
```
 $299$ 

4母 ト 4回 ト

### # perf report

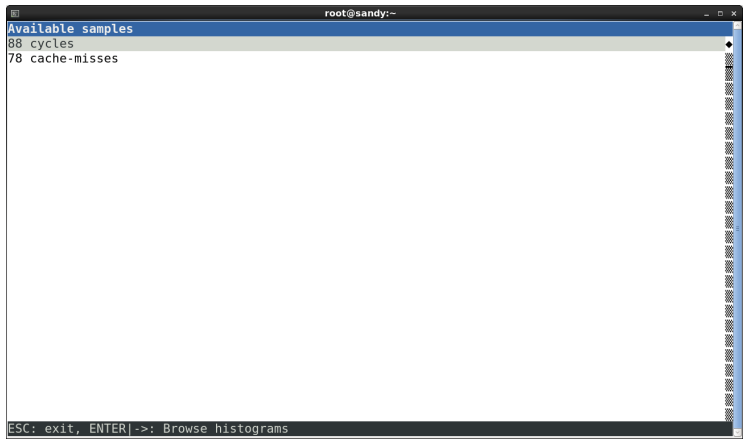

4日 8

→ 伊 → → 唐

目

Э× D.  $\rightarrow$ 

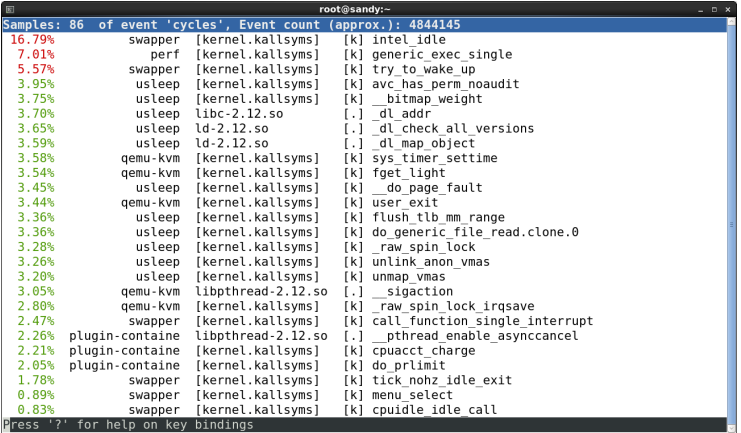

 $\leftarrow$ 

Þ.

⊀ 伊 ≯ ∢ 君

È

∍

Þ

Þ.

## perf report - multiple events

#### # perf report --group

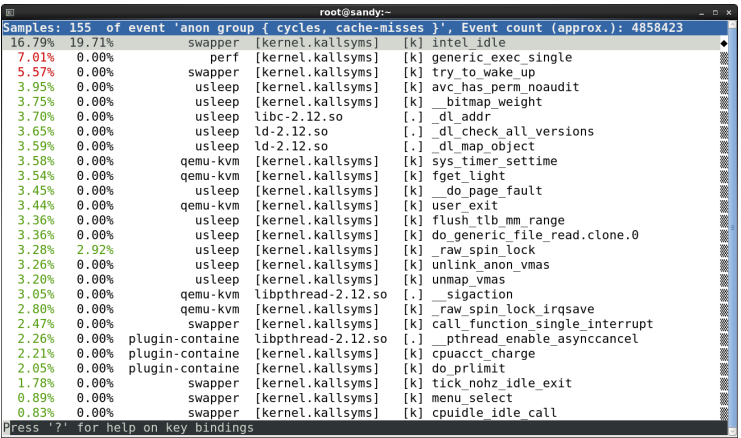

4日 8

- ∢ 母 ▶ ∢ 君 ▶ .∢ 君 ▶

目

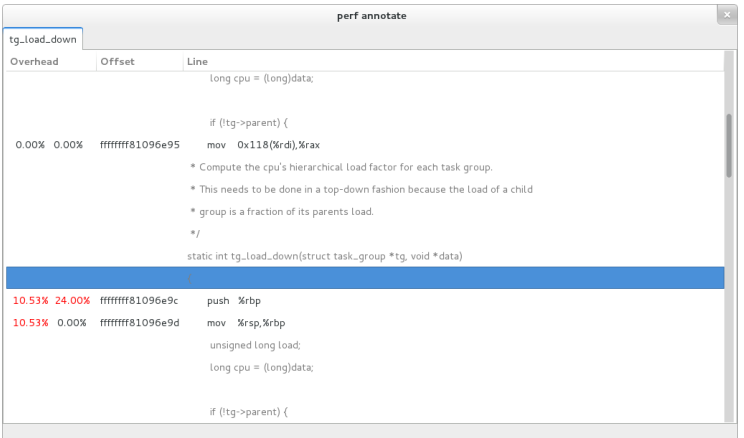

È

э  $\,$ 

D. ×

**∢ ロ ▶ : ◀ ⑦ ▶ : ◀ ミ** 

- **•** leader sampling
- :S modifier
- $\bullet$  -e cycles:S
- $\bullet$  -e '{cycles,cache-misses}:S'
- attach rest of the group data to sample
- **•** report group view by Namhyung Kim
- soon to be merged

### Group leader sampling

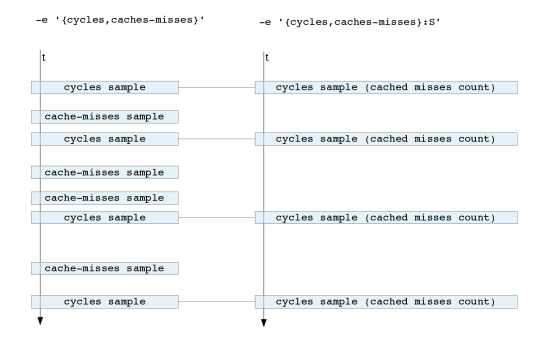

 $2990$ 

э

メロメ メ母メ メミメ メミメ

### Group leader sampling - example

```
$ perf record -e '{cycles.cache-misses}:S' yes > /dev/null
"CI perf record: Woken up 3 times to write data 1
I perf record: Captured and wrote 0.692 MB perf.data (~30242 samples) 1
ves: Interrunt
$ perf report -- aroup -- show-total-period -- stdio
# group: {cycles, cache-misses}
t inningi
# Samples: 23K of event 'anon group ( cycles, cache-misses )'
# Event count (approx.): 15458572434
          Overhead
                                     Period Command
                                                           Shared Object
                                                                                                              Symbol
٠
    32.52% 10.06%
                      5027754214
                                         500
                                                  yes libc-2.14.90.so
                                                                          [.] IO file xsputn@@GLIBC 2.2.5
    18.758 5.848
                     2898593210
                                         290
                                                 yes
                                                       yes
                                                                         1.1 main
    16.848
                     2603347064
            0.608
                                        30ves
                                                       libc-2.14.90.so [.] strlen sse2
    15 398
            8.909
                     2378987098
                                         442
                                                 yes
                                                       libc-2.14.90.so [.1 fputs unlocked
    3 509 3 509
                      540291244
                                         174
                                                  yes
                                                       yes
                                                                          [.1 fputs unlocked@plt
    2.148 0.028
                      331186976
                                         \overline{1}[kernel.kallsyms] [k] lock acquire
                                                  ves
    0.988 0.188150828592
                                          \overline{9}[kernel.kallsyms]
                                                                          [k] sched clock local
                                                  yes
    0.968 0.328148200260
                                                 yes [kernel.kallsyms] [k] debug smp processor id
                                         16
    0.818 23.27%
                      125803028
                                        1156
                                                 yes [kernel.kallsyms] [k] lock release
    0.768 0.008117272260
                                          \alphayes [kernel.kallsyms] [k] native sched clock
    0.558 0.00884947064
                                           \alphayes [kernel.kallsyms] [k] intel pmu disable all
    0.498 0.02876024090
                                           \mathbf{1}ves [kernel.kallsyms] [k] perf event task tick
    0.488 0.00873442096
                                          \Omegayes [kernel.kallsyms] [k] local clock
    0.388 0.00857982898
                                          \bulletves [kernel.kallsyms] [k] lock acquired
    0.338 0.56851541448
                                         28
                                                 yes [kernel.kallsyms] [k] lock acquire
    0.33% 14.81%
                                         736
                                                      [kernel.kallsyms] [k] lock release holdtime.part.20
                       51096950
                                                 yes
                                         \overline{\phantom{0}}0.318 0.00847667534
                                                 yes [kernel.kallsyms] [k] mark lock
```
 $\cdots$ 

メロメ メ母メ メミメ メミメ

- kernel support for  $x86$  only
- **o** user level remote unwind support
- $\bullet$  libunwind no maintainer for Fedora/RHEL
- elfutils remote DWARF unwind support by Jan Kratochvil, pending review
- testable perf support ready

つくい

# DWARF unwind

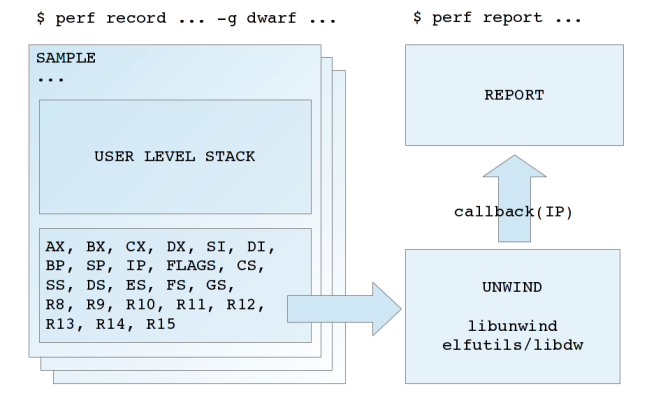

- **want to have feature**
- Configure event to trigger another event
- **•** Trigger enable/disable
- **•** Initial patchset sent by Frederic Weisbecker
- Jiri Olsa has it in testing state for recent kernels

つくい

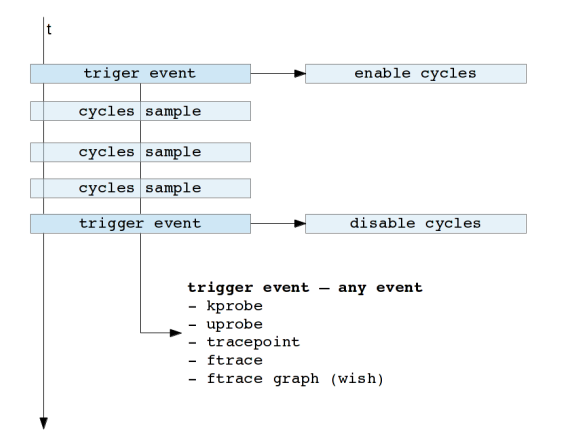

- .config/Kconfig features setup
- make \*config targets support
- Easy features/libs config
- RFC sent by Jiri Olsa

つくへ

- o perf test getting bigger
- Ideally add a test before each fix or new feature
- Vince Weaver's tests suite (overflow tests ported, testing state)

 $299$ 

э

④ イ 伊 ト ( 手

## Current Tests

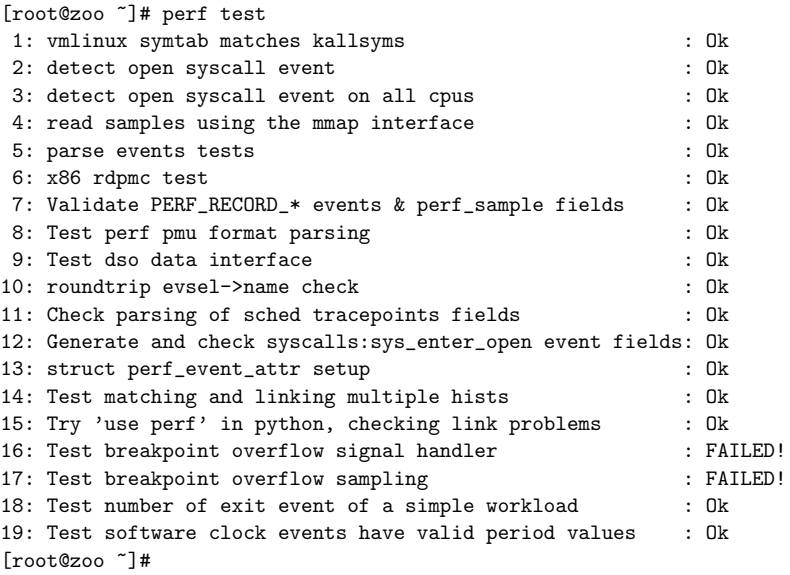

**K ロト K 伊 ト K 毛** 

目

目 Þ

Þ. ×

### Thanks!

### Arnaldo Carvalho de Melo

acme@infradead.org

acme@redhat.com

Jiri Olsa - jolsa@redhat.com

linux-perf-users@vger.kernel.org

つくへ